# **Report Embedding in HI**

## Report embedding in the HI process

Using an object of Report type allows to embed any .xls file in process [D2000 HI](https://doc.ipesoft.com/display/D2DOCV12EN/D2000+HI+-+Human+Interface). To embed a report, that use functions of the interface [D2000 WorkBook,](https://doc.ipesoft.com/display/D2DOCV12EN/D2000+WorkBook) it should be created from the template D2000\_WorkBook.xlt.

Report created from the template supports:

#### 1. **Automatic report logon to the D2000 process without user's interaction**

For logging on, there will be used the same parameters as the parameters for the process [D2000 HI](https://doc.ipesoft.com/display/D2DOCV12EN/D2000+HI+-+Human+Interface) (logged on user, password, server name). The feature will be enabled, if the workbook contains a cell named **LOG\_ON\_FROM\_HI** and its value is TRUE. The cell exists in the template D20 00 WorkBook.xlt and , by default, its value is FALSE. It is necessary to enable it (set the value TRUE). According to the process [\(D2000 HI,](https://doc.ipesoft.com/display/D2DOCV12EN/D2000+HI+-+Human+Interface) MS Excel), where the report has been opened, its incorrect setting causes:

• in the process [D2000 HI](https://doc.ipesoft.com/display/D2DOCV12EN/D2000+HI+-+Human+Interface), LOG\_ON\_FROM\_HI = False (or doesn't exist)

The logon dialog is displayed (the report is functional after user's logon).

in the MS Excel process, **LOG\_ON\_FROM\_HI** = True

The functions **D2\_GetValue**, **D2\_ArchValue** get the value waiting for logon from HI.

#### 2. **Report parameters passing**

Report parameters are being defined in the following dialog box in the process [D2000 HI](https://doc.ipesoft.com/display/D2DOCV12EN/D2000+HI+-+Human+Interface):

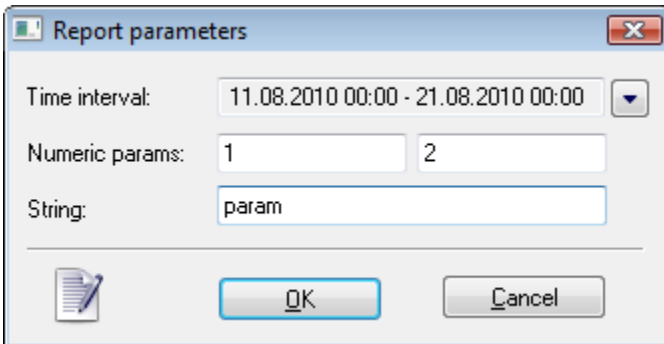

After defining the parameters and clicking the button **OK** defined values are to be transmitted to corresponding cells of the report.

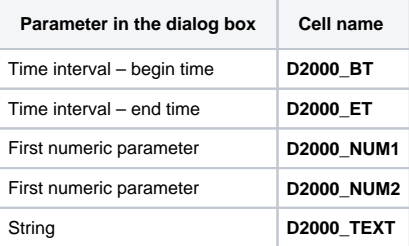

### **Setting of the workbook parameters**

Required setting of the sheet parameters for embedding in the process [D2000 HI](https://doc.ipesoft.com/display/D2DOCV12EN/D2000+HI+-+Human+Interface):

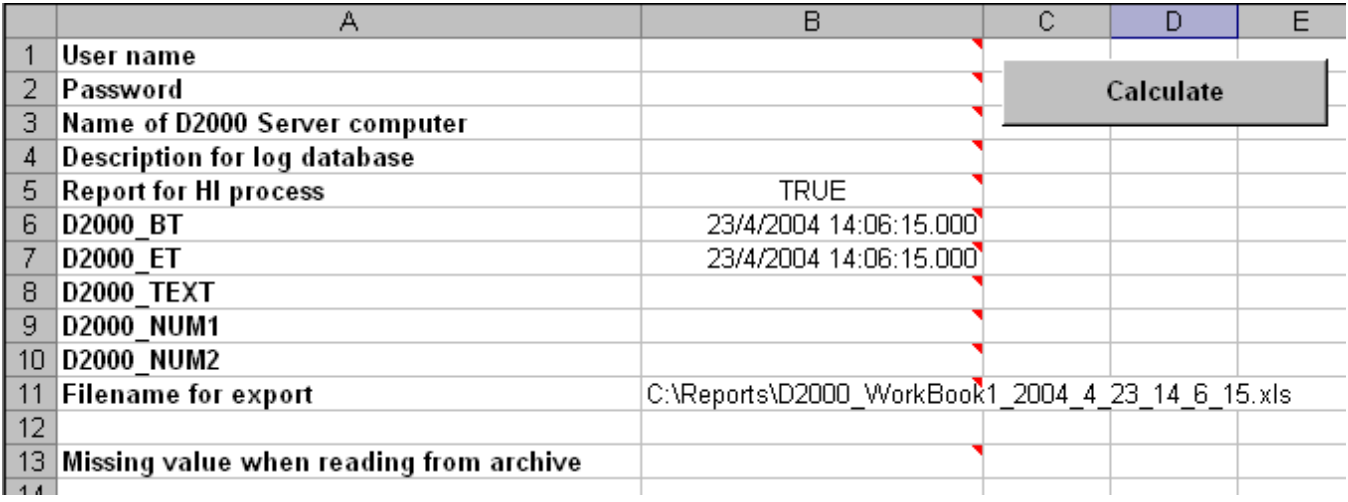

The value of the cell B5 (**LOG\_ON\_FROM\_HI**) must be TRUE - important !!! The other parameters (name, password,...) are automatically adjusted according to the parameters defined in the process [D2000 HI.](https://doc.ipesoft.com/display/D2DOCV12EN/D2000+HI+-+Human+Interface)

#### **Note:**

In the MS Excel running in the computer, where such a report will be displayed, there must be activated the extension **D2000\_WorkBook.xll**.